### 家長端查詢學生出缺席狀況:

#### 酷課雲或酷課 APP 查詢(資料立即更新)

1. 桌機版請先[<mark>登入</mark>]酷課雲 <https://cooc.tp.edu.tw/>,手機請先下載[酷課 APP]登入

2. 右上角選擇登入,輸入帳號及密碼(如果忘記帳號密碼,請撥打本校資訊組專線:29323794#113)

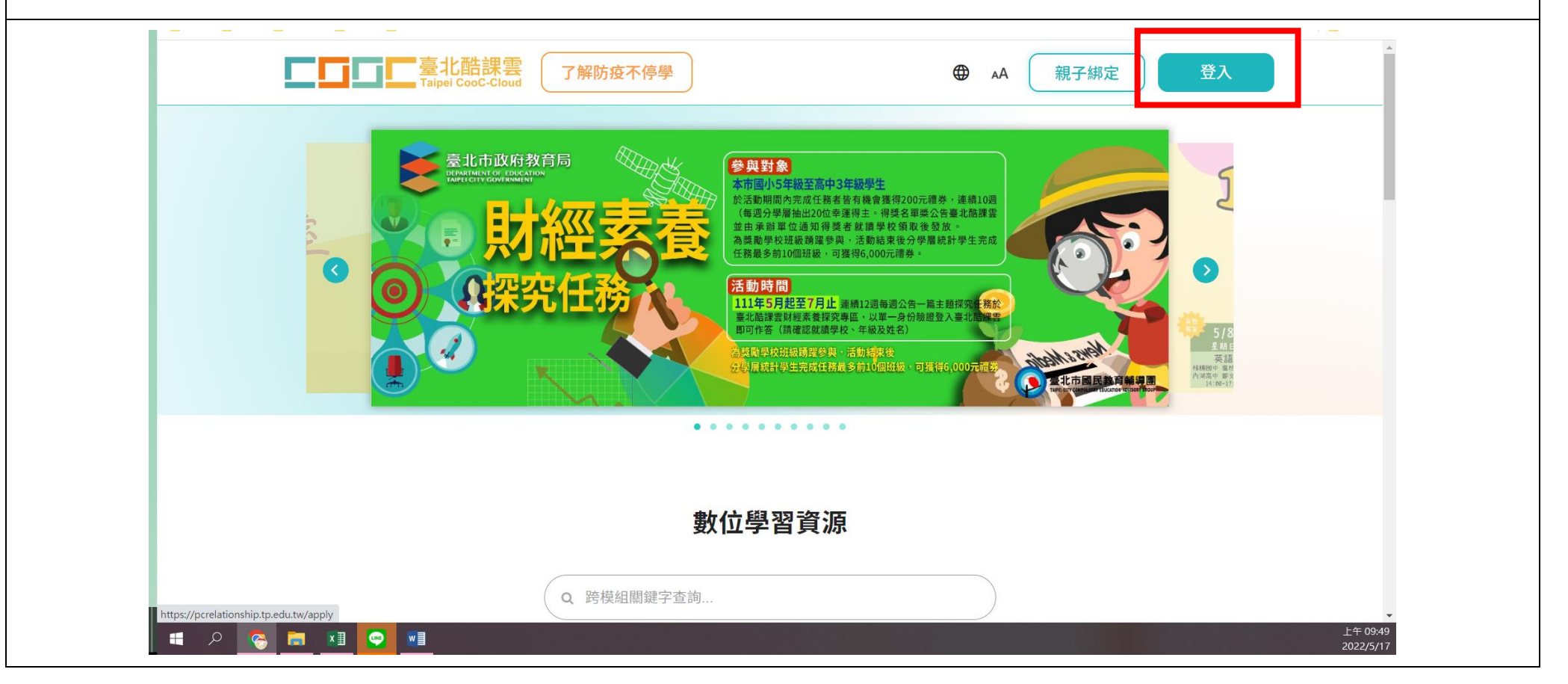

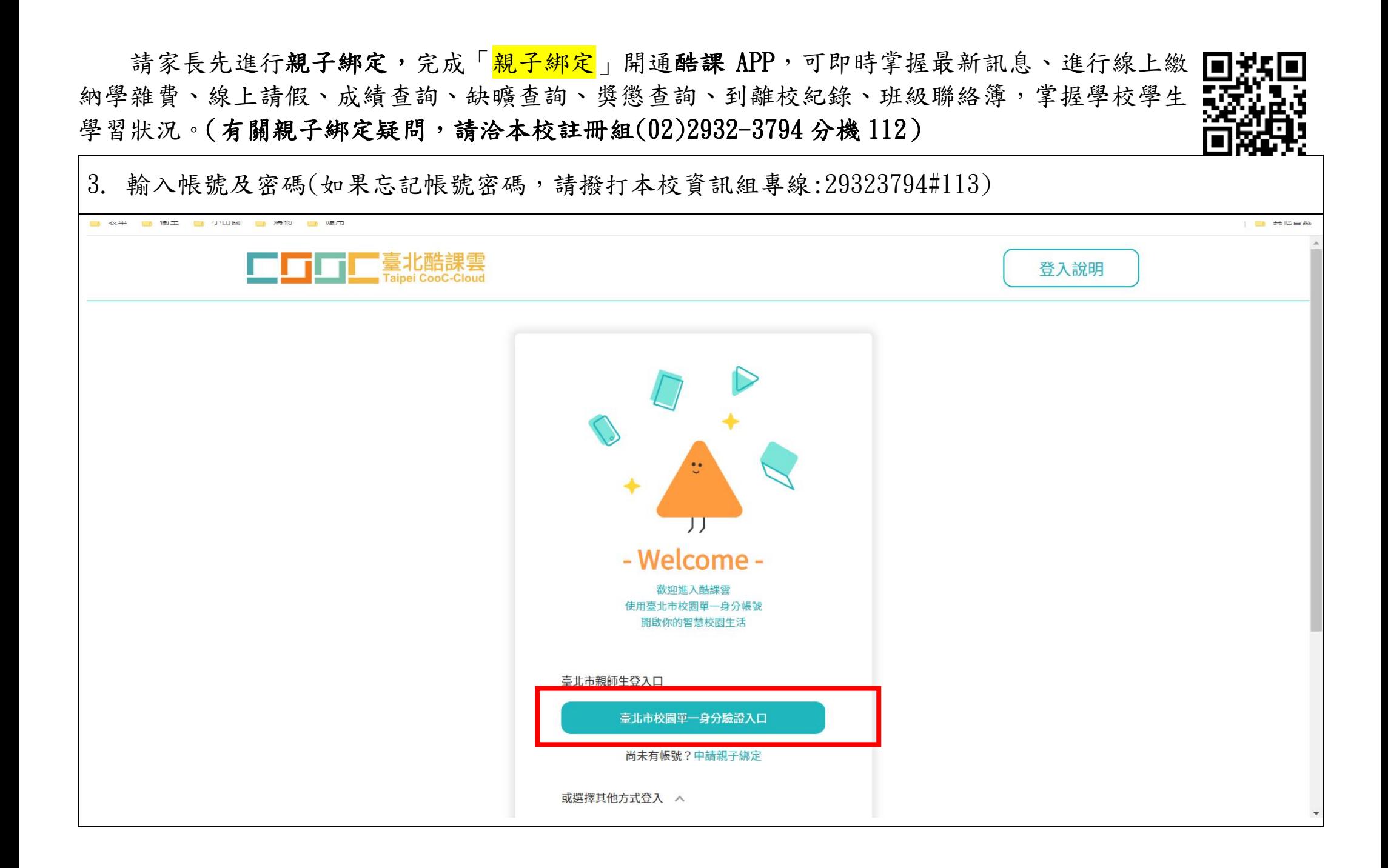

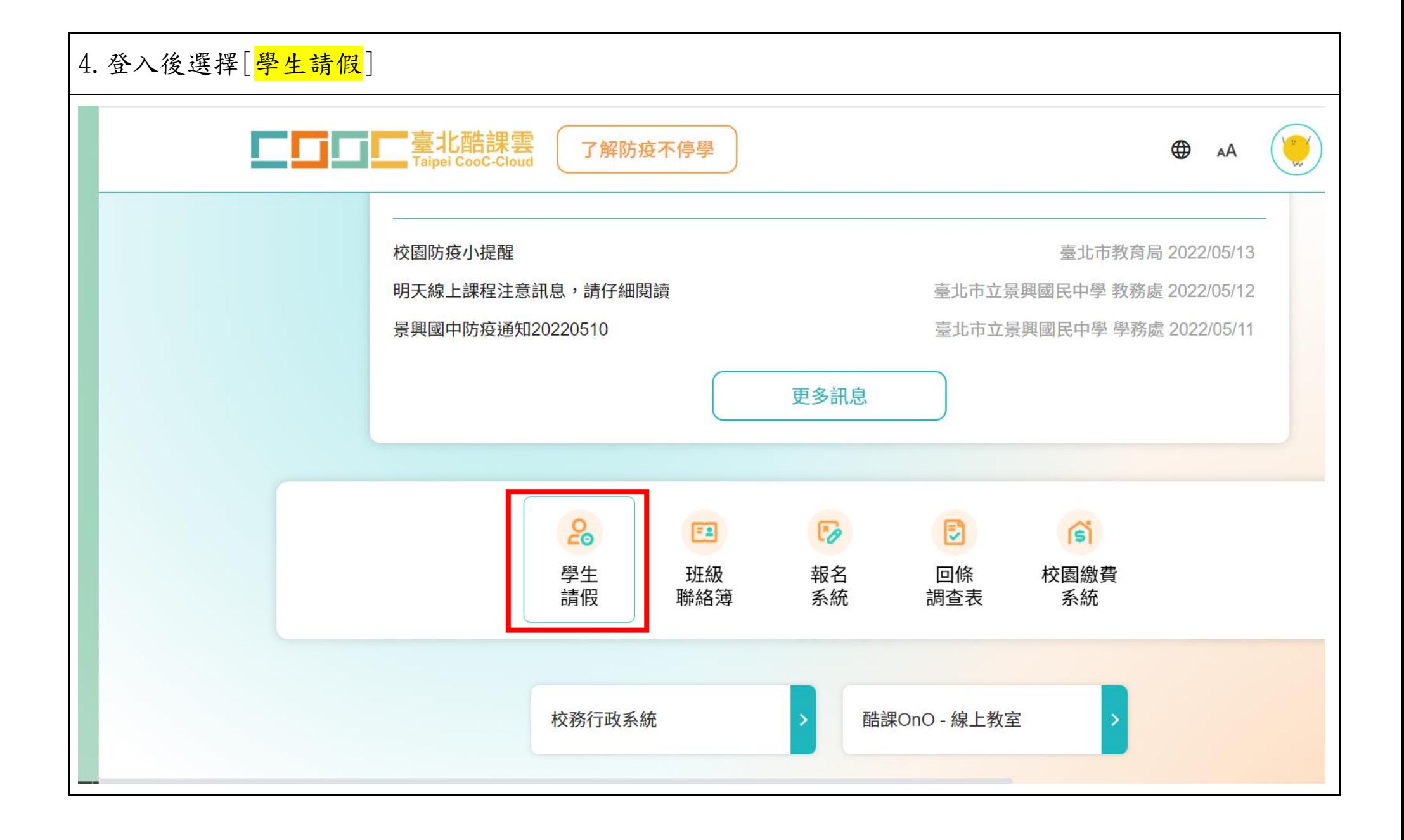

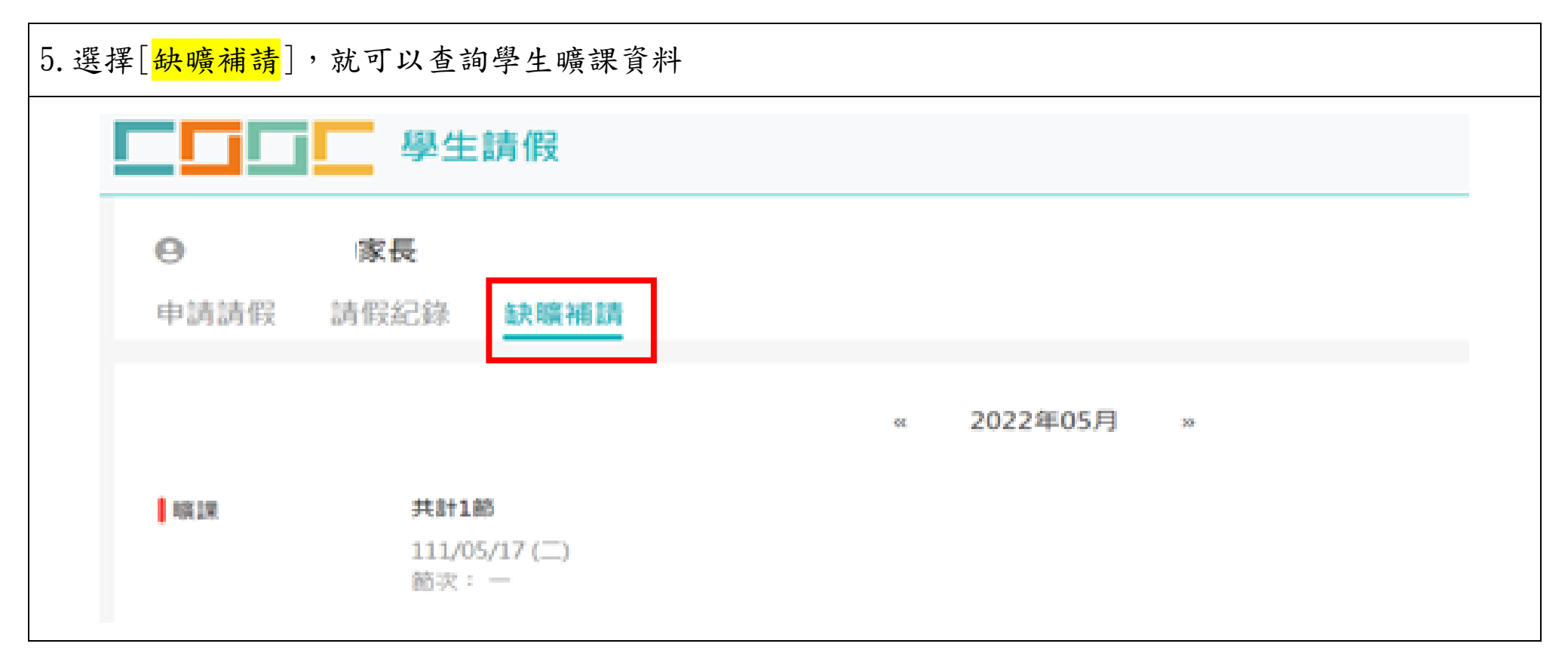

 如果針對曠課資料有疑義,請先跟任課老師詢問查詢(下課後或公務信箱)。若有需要更正,再請任 課老師跟學務處聯繫。

如有相關問題,請於上班時間電洽本校學務處生教組,電話(02)2932-3794 分機 123。

### 二、二代校務行政系統(資料無立即更新)

## |1.登入學校首頁,右上角選擇[<mark>二代校務行政系統</mark>]

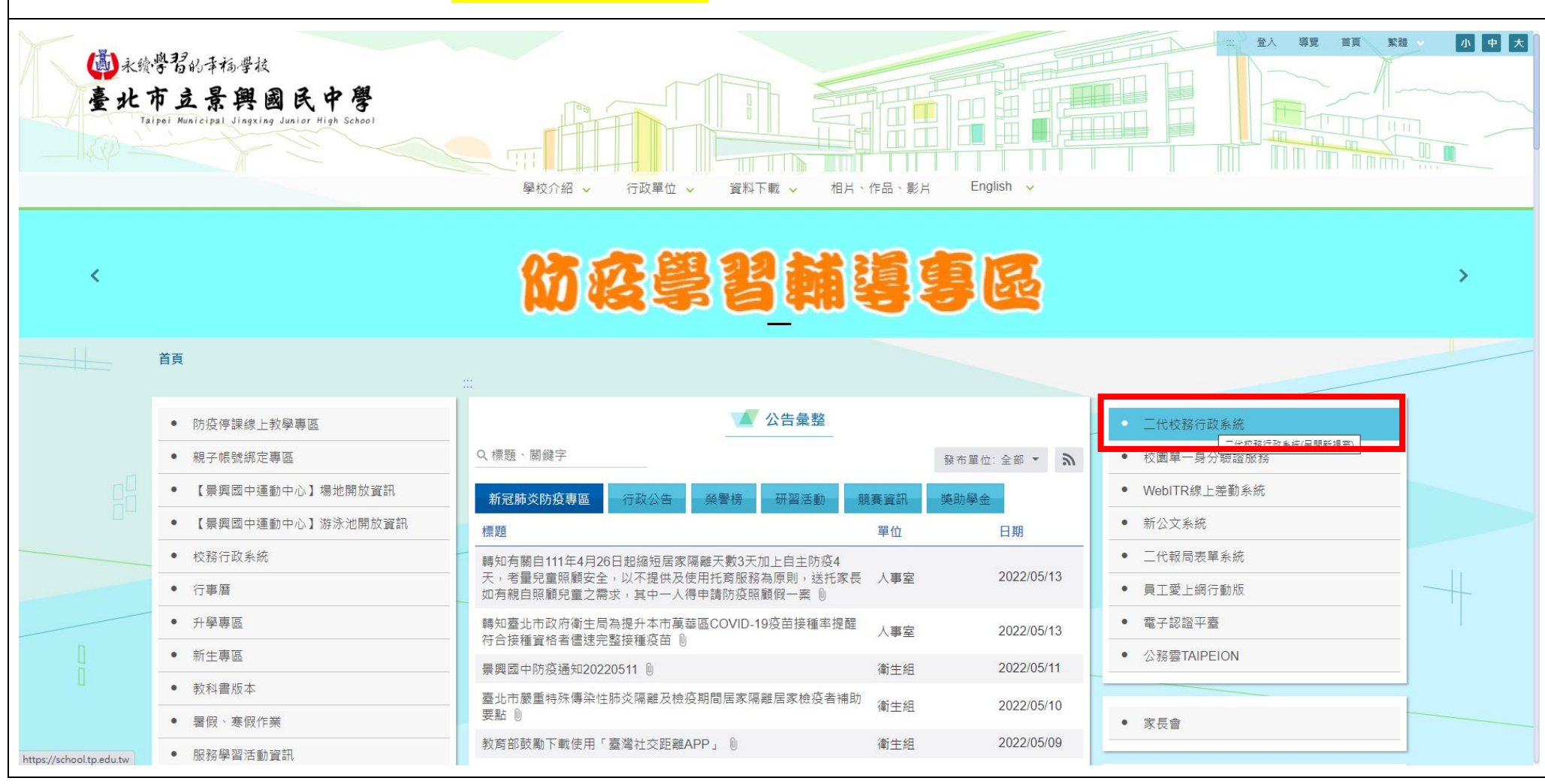

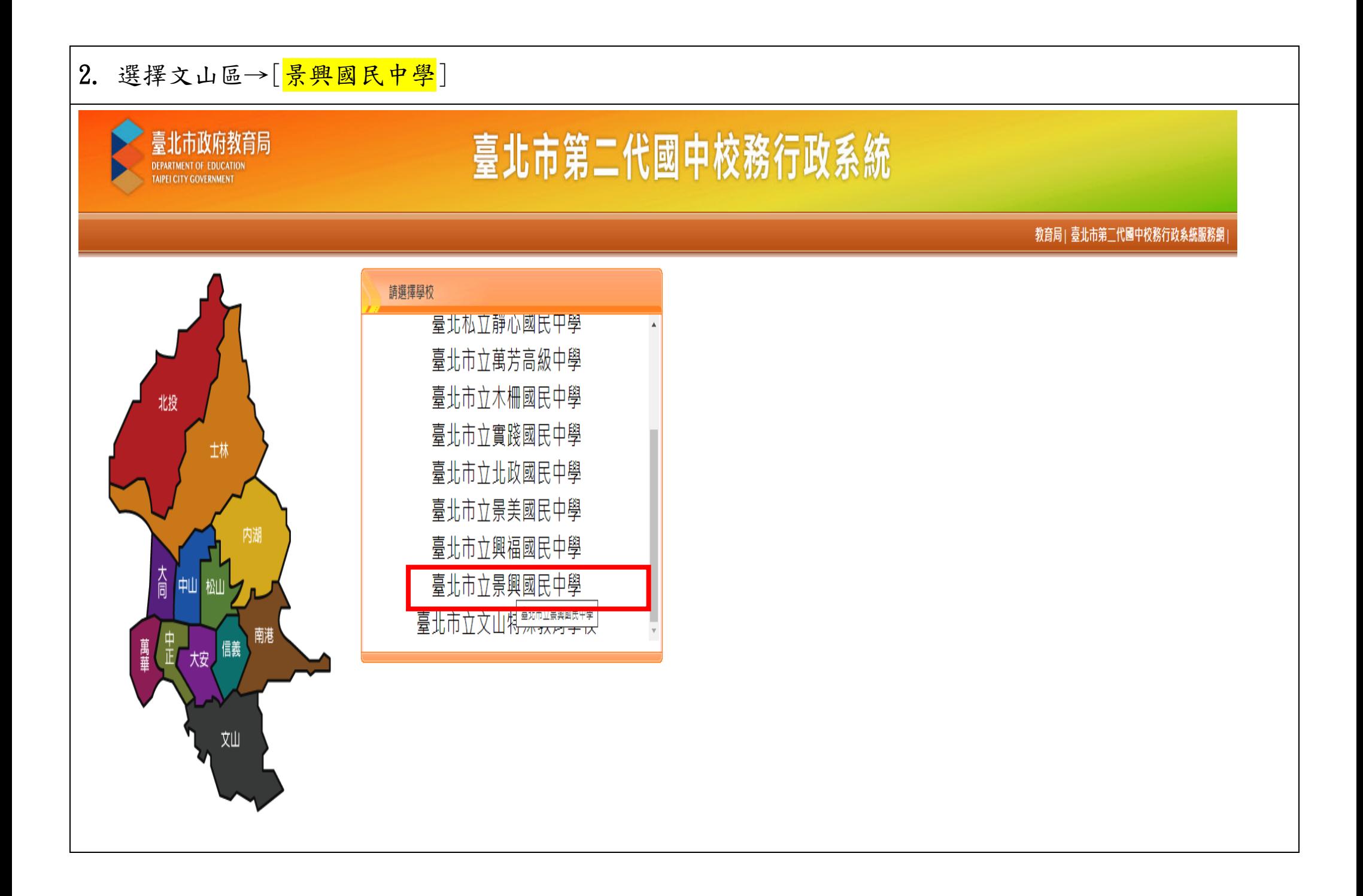

# 3.點選[<mark>其他登入</mark>]

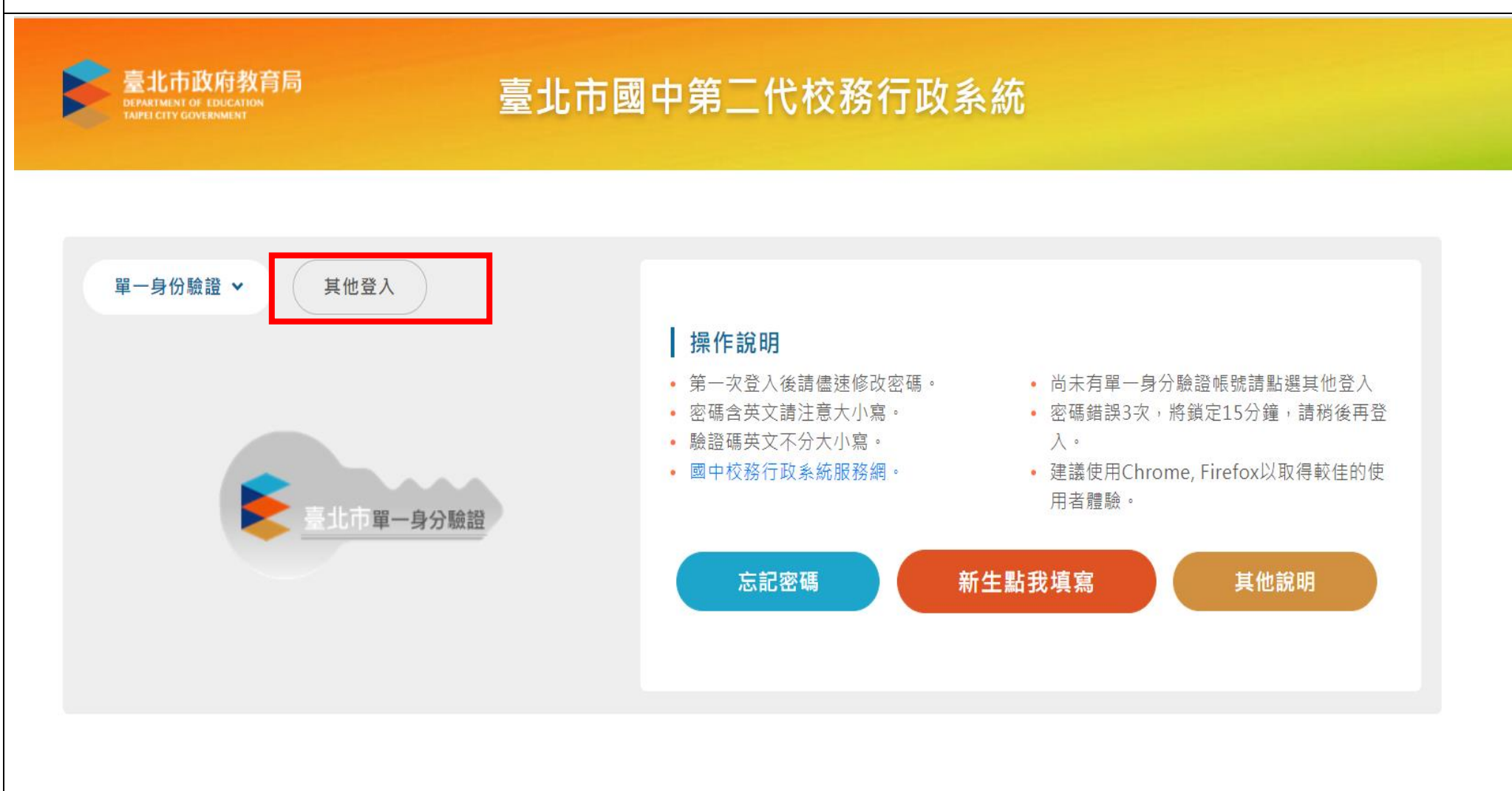

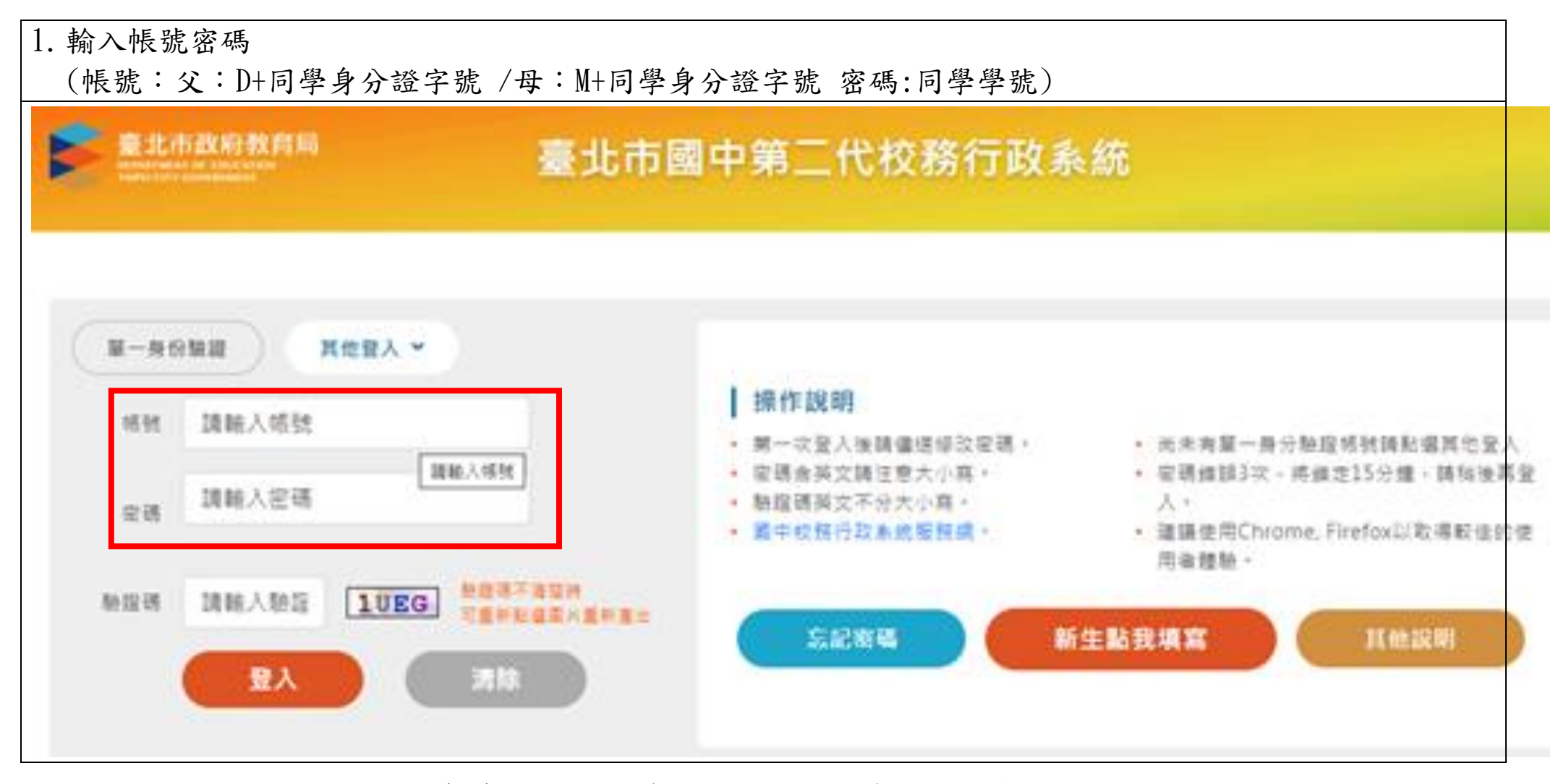

如果忘記帳號密碼,請撥打(02)29323794 資訊組分機 113/資料組分機 141

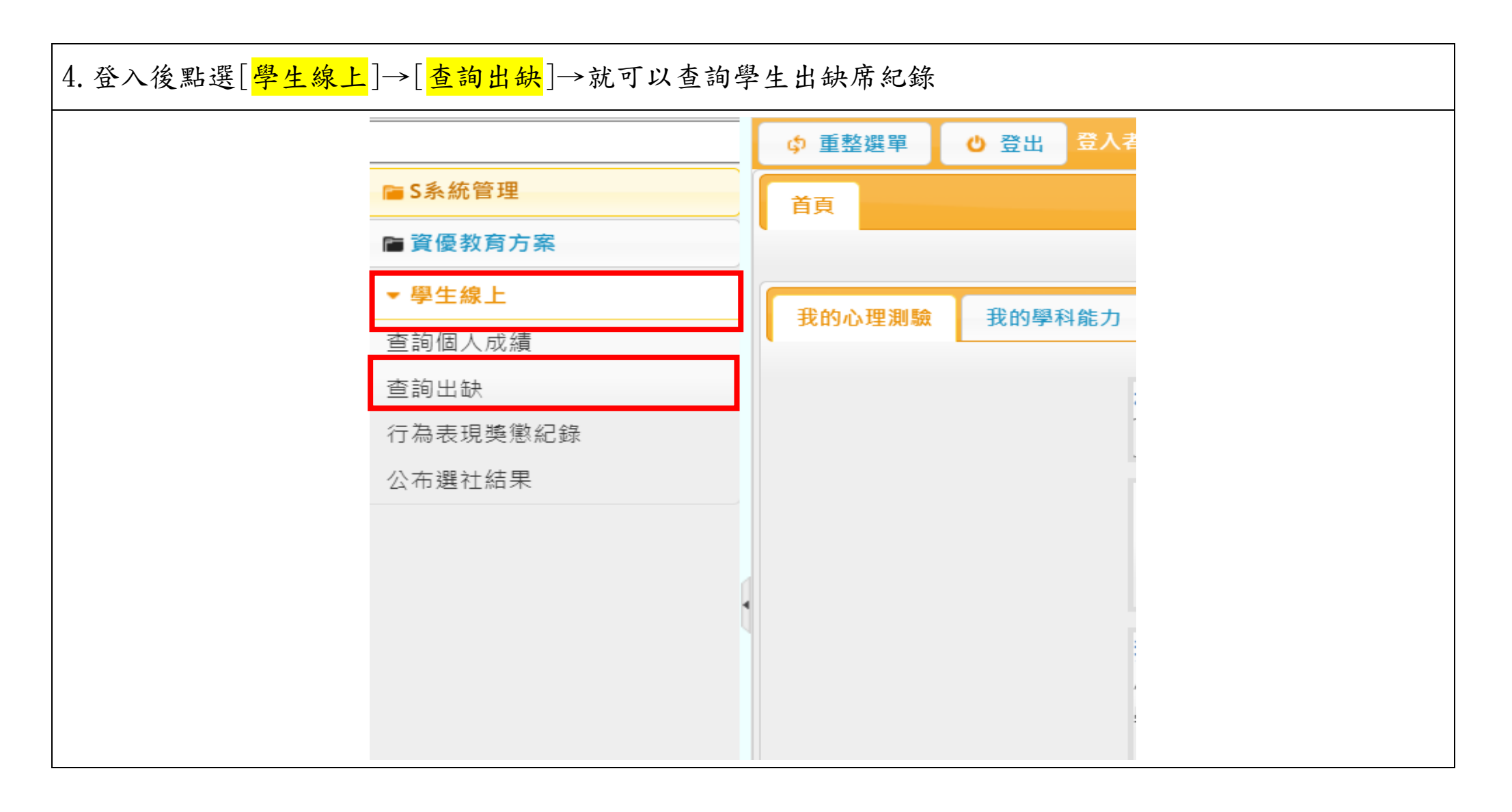

如果針對曠課資料有疑義,請先跟任課老師詢問查詢(下課後或公務信箱)。若有需要更正,再請任

課老師跟學務處聯繫。

如有相關問題,請於上班時間電洽本校學務處生教組,電話(02)2932-3794 分機 123。